## **ROYAL PHARMACEUTICAL SOCIETY**

## **Post-registration foundation E-portfolio Getting started in 3 easy steps**

**1. Register** for the E-portfolio [portfolio.rpharms.com](https://portfolio.rpharms.com/)

**RPS member?**  Enter your RPS membership login details. If you have a new GPhC number, please update your Profile

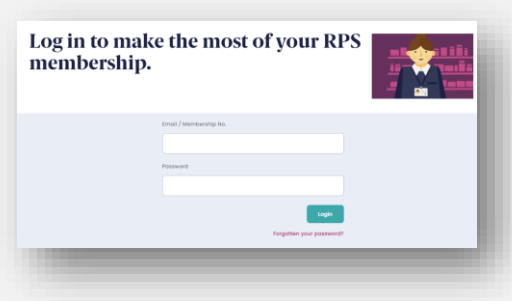

**Not a RPS member?**  Click [here,](https://portfolio.rpharms.com/) scroll down the page and become a registered user

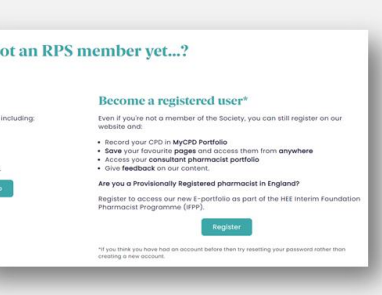

**2. Select** the Post-registration Foundation programme and **complete** the 'My Programme Details' page

- **3. Invite** your portfolio collaborator(s)
	- Educational supervisors/ designated prescribing practitioners will have full write access to your E-portfolio
	- Education leads (e.g. in your organisation / training provider) have read only access

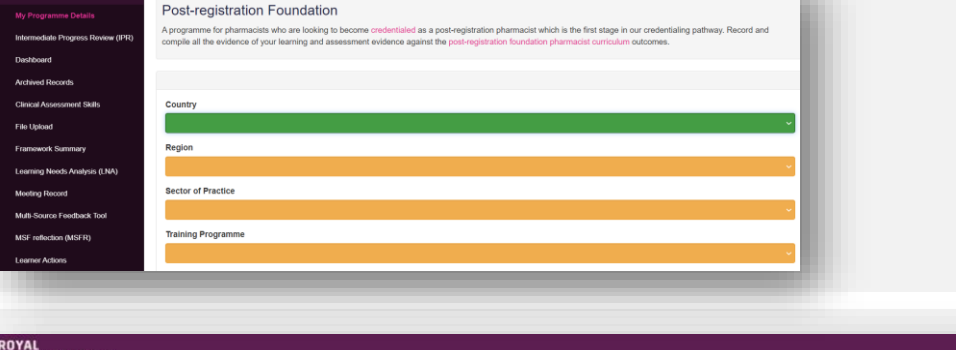

Need technical support? Email [eportfolio@rpharms.com](mailto:eportfolio@rpharms.com) Telephone: 0207 572 2737 (9am-5pm, Mon-Fri)

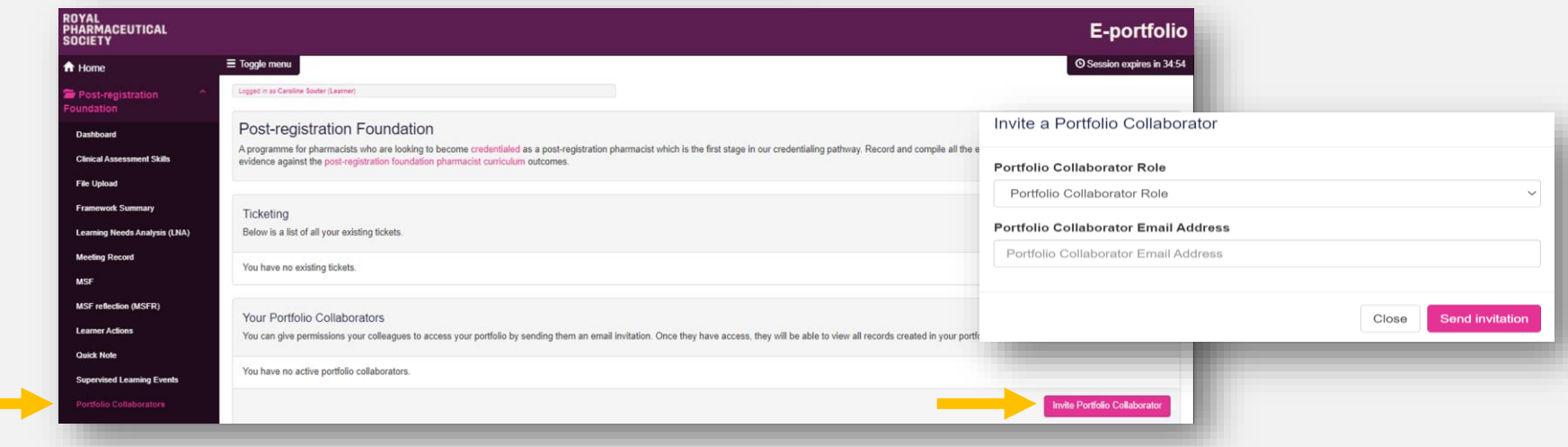